# Lecture 0 Prologue on Numerical Solutions, Coding and Matlab

Adam Hal Spencer

The University of Nottingham

Applied Computational Economics 2020

#### Roadmap

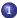

#### 1 Motivation: Numerical Solutions to Models

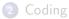

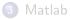

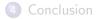

- This course will all be about model solving using a computer.
- Why do we need to use computers for such activities at all?
- Complicated models can't be solved with a pen and paper.

• Take the social planner's problem for the neoclassical growth model for example.

$$\max_{\{c_t,k_{t+1}\}_{t=0}^{\infty}} \sum_{t=0}^{\infty} \beta^t u(c_t)$$

subject to

$$c_t + i_t = f(k_t)$$
$$i_t = k_{t+1} - (1 - \delta)k_t.$$

Solution can be characterised by the Euler equation and resource constraint

$$1 = \beta \frac{u'(c_{t+1})}{u'(c_t)} [1 - \delta + f'(k_{t+1})]$$
(1)

$$c_t + k_{t+1} = f(k_t) + (1 - \delta)k_t.$$
 (2)

• Where does one go from here?

- There are really two options.
- (1) Impose assumptions on the problem to get an analytical (pen and paper) solution.
- (2) Take it to a computer and solve it numerically.

- What's the tradeoff?
- Numerical solutions usually involve "less restrictive" assumptions.
- But your solution only holds for a specific set of parameters.

- In the context of our neoclassical growth model, we can get analytical solutions under the right assumptions.
- Assume the following

$$u(c_t) = \log(c_t)$$
$$f(k_t) = k_t^{\alpha}$$
$$\delta = 1.$$

• We can then use the guess and verify method to find an analytical solution.

- Conjecture that  $k_{t+1} = \omega y_t$  for  $\omega \in [0,1]$  where  $y_t = k_t^{\alpha}$ .
- Says that your investment is some fraction of final output.
- Get then from equation (2) that  $c_t = (1 \omega)y_t$ .
- I.e. consumption takes the remainder of final output.

• Recall equation (1), but now under our assumptions

$$1 = \beta \frac{c_t}{c_{t+1}} \alpha k_{t+1}^{\alpha-1}.$$

• Notice that  $\alpha k_{t+1}^{\alpha-1} = \alpha y_{t+1}/k_{t+1}$ .

Follows then that

$$1 = \beta \frac{(1 - \omega)y_t}{(1 - \omega)y_{t+1}} \alpha \frac{y_{t+1}}{k_{t+1}}$$
$$\Rightarrow 1 = \alpha \beta \frac{y_t}{k_{t+1}}$$
$$\Rightarrow k_{t+1} = \alpha \beta y_t = \alpha \beta k_t^{\alpha}$$

 This is our solution: tell me the current period capital stock k<sub>t</sub> and then, using equation (3), I can tell you k<sub>t+1</sub> through

$$k_{t+1}(k_t) = \alpha \beta k_t^{\alpha}.$$
 (3)

#### Numerical

• What if we don't like log utility and full depreciation though?

• Say we want 
$$u(c_t) = rac{c_t^{1-\sigma}}{1-\sigma}$$
 with  $f(k_t) = k_t^{lpha}$ .

• Set 
$$\alpha = 0.33$$
,  $\delta = 0.10$ ,  $\sigma = 2.0$  and  $\beta = 0.95$ .

• Solve for the numerical equivalent of  $k_{t+1}(k_t)$  in (3).

# Numerical

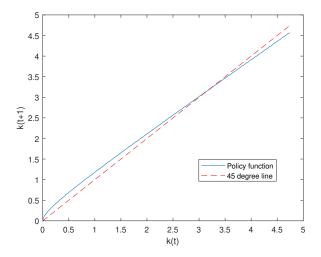

#### Numerical

• Finding these numerical solutions is what this course is all about.

#### Roadmap

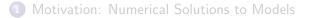

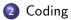

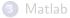

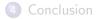

# Talking to the Machines

- Human language: words, letters and numbers.
- Machine language: binary of 0s and 1s.
- How do we communicate with the machines? Through coding/programming languages.

# Talking to the Machines

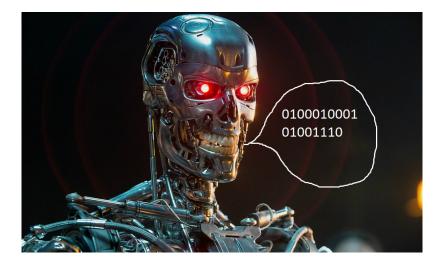

#### Languages

- Programming languages take our commands and then translate to binary for the machines to understand.
- Lots of alternatives with different pros and cons.
- Matlab is pretty close to a standard for economics.
- Or at the least, it's a good starting point.

#### Roadmap

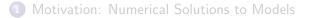

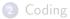

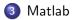

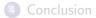

#### Matlab

- Stands for Matrix Laboratory.
- Basically an interface built over the top of C/C++.
- Matlab always works fastest when you use lots of matrices in your code.

# Very Basics

- Matlab script (code) files have .m extensions. E.g. PS1.m.
- We'll proceed in the lecture by example.

# Very Basics

• Clear the memory and workspace, then crunch the sum of  $1{+}1$ 

```
clear;clc;
1+1;
1+1
```

gives the output

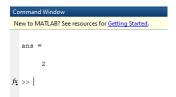

• The ; suppresses output: i.e. the 1+1 was only printed once when the ; didn't follow.

- Best practice is always to declare the size of arrays (vectors) before filling them.
- Declare an array (call it A) of size 3 × 1 and then fill it with the numbers 1, 2 and 3.

A = zeros (3,1); A(1,1) = 1; A(2,1) = 2; A(3,1) = 3;A

gives the output

A =

1 2 3

• Declare an array (call it *B*) of size 1 × 3 and then fill it with the numbers 1, 2 and 3.

```
B = zeros(3,1);
B(1,1) = 1;
B(1,2) = 2;
B(1,3) = 3;
B
```

gives the output

B = 1 2 3

• The same idea follows for matrices.

- There is a difference between matrix operations and element-by-element operations.
- Declare two matrices of size  $2 \times 2$ . Call them C and D. Fill them both with ones.

C = zeros(2,2); D = zeros(2,2); C(:,:) = 1; D(:,:) = 1;

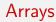

# • Then multiply them together (in the matrix sense).

C \* D

gives the output

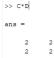

#### Now multiply C and D together element-by-element

C.\*D

gives the output

>> C.\*D ans = 1 1 1 1

which is like crunching C(1,1) \* D(1,1), C(1,2) \* D(1,2), ... etc and storing the results in a 2 × 2 matrix.

#### For Loops

- These are known as "do loops" in other languages.
- Says to perform an operation several times, where each run is indexed by an integer.

#### For Loops

• Create a 3 × 1 array of ones called *E*. Loop through each element of the array and print the output from multiplying each element by its position number.

gives output

ans = 1 ans = 2

# If Statements

- The conditional statement.
- If something is true then do this.

# If Statements

• Using the *E* array you created, perform the same for loop as before. But for the second entry, instead of printing the entry number, print the number 100.

```
E = zeros(3,1);
E(:,:) = 1;
for i = 1:length(E);
    if (i .eq. 2)
        100
    else
        i*E(i,1)
    end
end;
```

# If Statements

Gives output

ans = 1 ans = 100 ans = 3

#### While Loops

• Keep repeating some action until some condition is satisfied.

# While Loops

• Create a variable called k. Set this variable equal to zero. Keep increasing k by an increment of 1 until it reaches a value of 3. Print the output at each increment.

```
k = 0;
while (k <3)
        k = k + 1
end
```

# While Loops

• Yields output

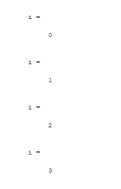

#### **Functions**

- A function is a script that you can call from another, which performs specified tasks.
- It takes *input arguments* and then gives you *outputs*, to which they correspond.
- You need to follow a special syntax in writing the function script to get it to work properly.
- For a function with one input and one output, first line should read function output = myfunction(input)

where *output* (*input*) is the name of your output (input) and *myfunction* is the name you give the script.

- The word function must always the first in the script.
- You must also always save the function script as myfunction.m

#### Functions

- Write a function that takes an input then multiplies it by 100. Call this function from the main body of your script using an input of 10.
- The function script (separate from the main script) would say

```
function output = myfunction(input)
output = input*100
```

where the main script calls it as follows

```
myfunction(10)
```

gives

```
>> myfunction(10)
output =
1000
ans =
```

#### Roadmap

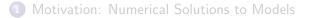

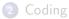

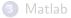

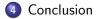

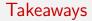

- That's more-or-less the basics for us to get started with Matlab.
- Be sure to do problem set 0 before you come to the first lecture!